# Search Committee Chair Dashboard

#### **Revision history**

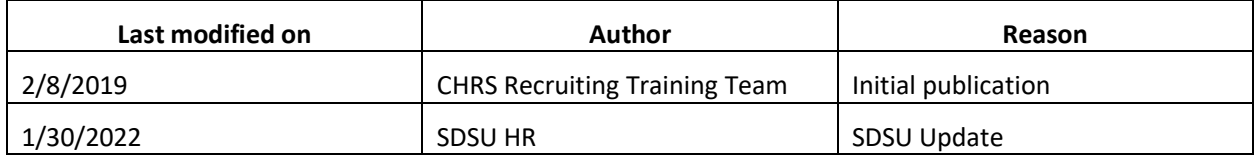

## Introduction

When you log in to the CHRS Recruiting system, you go to the Home page that shows the Dashboard for your role.

#### What you will do

Identify functions of the Search Committee Chair dashboard.

#### Search Committee Chair Dashboard Overview

Dashboards differ among roles. Search Committee Chairs typically serve a dedicated role in the recruitment process, so their dashboard is streamlined to provide most frequently used page links where they can gain quick insight on the status of their requisitions and perform their functions easily.

The Search Committee Chair role is defined by a set of permissions that allow a user to perform the functions of a Search Committee Chair.

#### Prerequisites and assumptions

- You must be logged in to the CHRS Recruiting system.
- You must have the appropriate permissions to view the dashboard.
- Your browser must have popups enabled for this site.

# **Definitions**

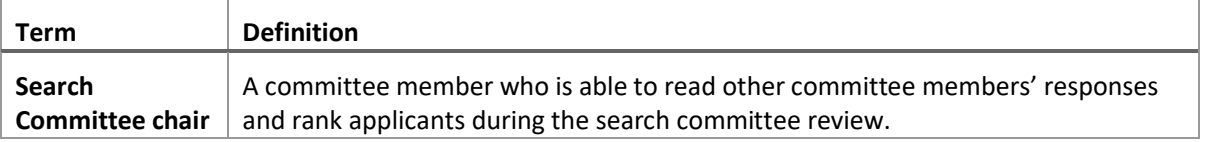

# Search Committee Chair Dashboard functions

The Search Committee Chair dashboard displays function widgets that organize your tasks in various stages and provide you quick access to functional areas to complete your tasks.

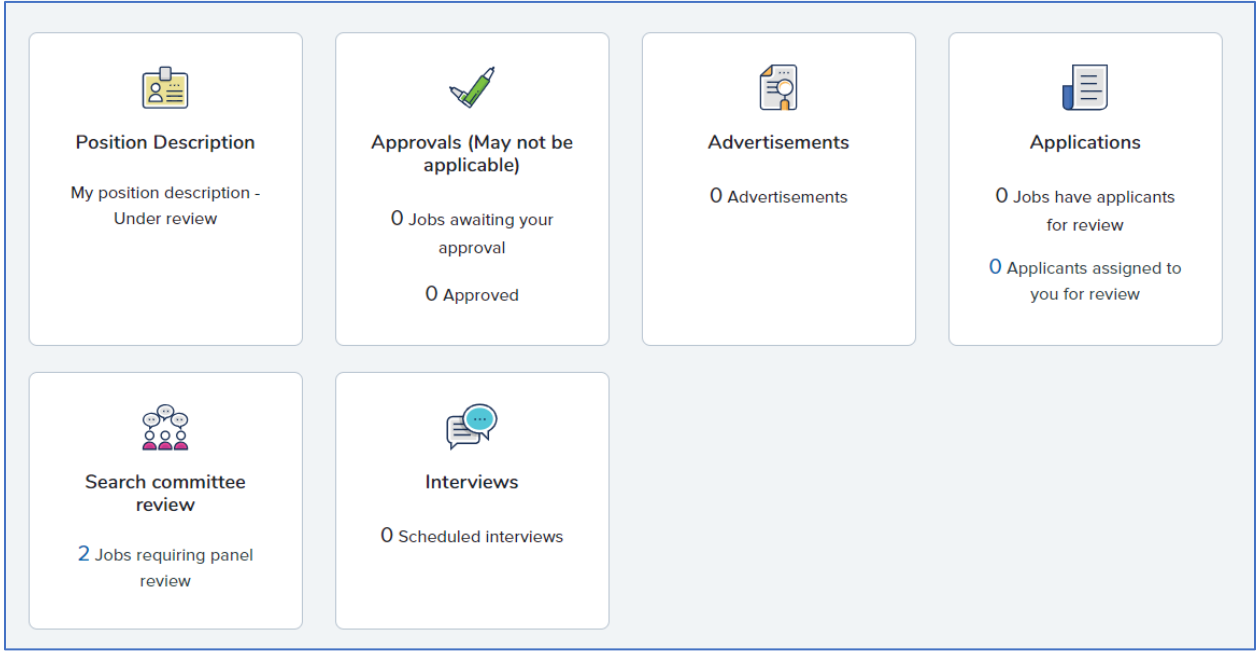

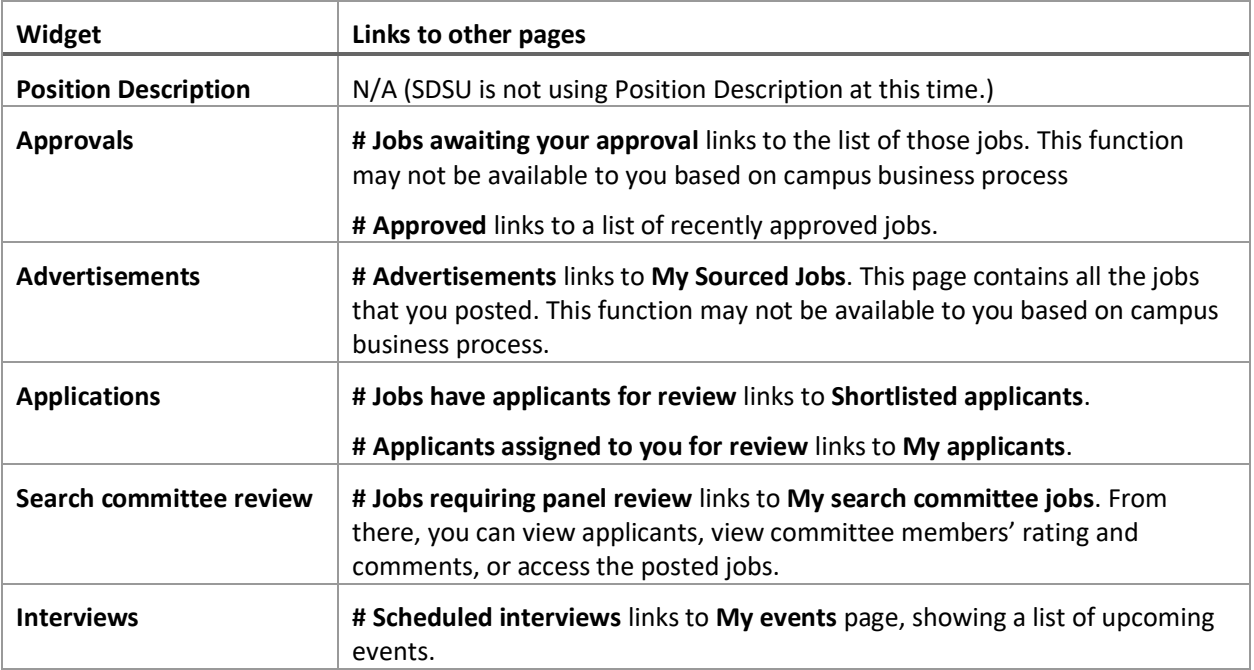

### Using the Widgets

Widgets have multiple functions. Some widgets show a number of items that need attention. These display items are actually links to other pages. Clicking on the link goes to a page where you can address those needs.

#### Permissions affect the interface

Your role might be further refined to provide or restrict certain functions. For example, the advertisement tile might be disabled for your role if you are not authorized to access this information based on your campus' business process.